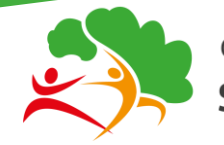

Comité Régional Ile-de-France Sport en Milieu Rural

# Assemblée Générale

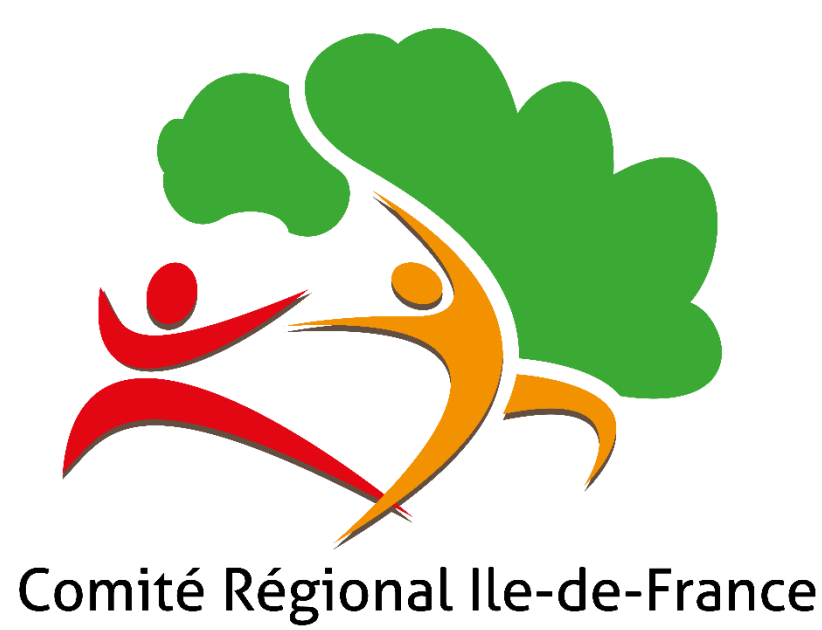

# **Sport en Milieu Rural**

# **Guide** AG en VISIO- CONFERENCE - VOTE EN LIGNE

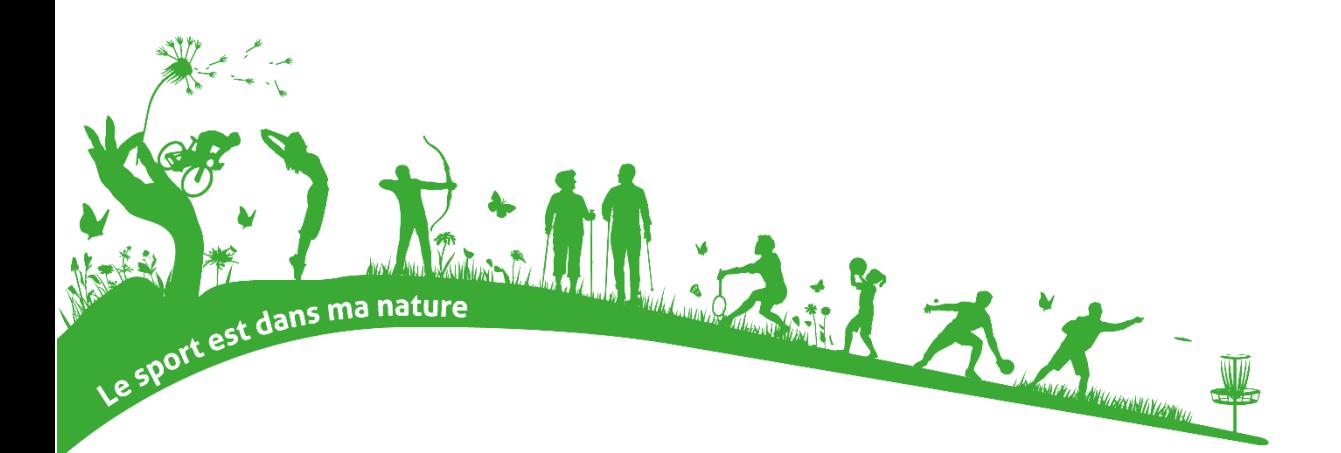

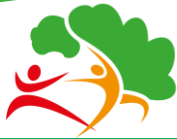

**Sport en Milieu Rural** 

# **PREAMBULE**

Les représentants de toutes les associations affiliées d'Ile de France du Sport en Milieu Rural sont donc invités à ne pas se déplacer mais à y participer à distance.

Vous trouverez dans ce document la procédure pour participer à l'Assemblée Générale ainsi que celle pour voter sur le système choisi par les élus du CRSMR IDF.

N'hésitez pas à nous contacter pour plus d'informations ou remarques. Merci par avance pour votre implication.

### **Conditions de votes**

Les votants, correspondent aux représentants d'associations affiliées à jour de leurs règlements d'affiliation en 2021/2022 et en 2022/23.

Ces représentants doivent être titulaires d'une licence FNSMR en cours de validité pour voter. Ils disposent d'un nombre de voix déterminé en fonction du nombre de licences que l'association aura délivrées au cours de l'exercice annuel précédent (2021/22), selon le barème fédéral.

Les associations nouvellement affiliées en 2022/2023, peuvent assister à l'assemblée générale mais ne détiennent pas de voix.

### **Pouvoir**

Si vous ne pouvez pas voter à distance, **vous pouvez donner votre pouvoir** à tout autre licencié de votre association (ou à un autre représentant CRSMR: Ile-de-France d'association) qui pourra ainsi vous représenter et voter en votre CDSMR: Seine-et-Marne nom. Possibilité de porter un maximum de 2 mandats.

Pour cela, vous pouvez retrouver le pouvoir dans les documents de convocations à l'Assemblée Générale.

Merci de le transmettre complété par mail à [contact@sportruralidf.org](mailto:contact@sportruralidf.org) en précisant bien le nom - prénom et Saison 2020-2021 Réglée Affiliation 2020-2021 avec Assurance Responsabilité Civile (RC) (233,00 €) Attestation d'affiliation Attribution des voix (AG CRSMR) Attribution des voix (AG Fédération)

surtout **l'adresse email** de votre représentant avant le 4 mars. Sans cette démarche, le mandataire ne pourra pas voter en votre nom.

Merci de vérifier dans Gestaffil sur la fiche de votre association si l'adresse e-mail est correcte.

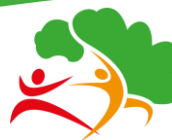

Comité Régional Ile-de-France **Sport en Milieu Rural** 

# **POUR PARTICIPER A L'A.G**

L'Assemblée Générale se tiendra en distanciel via l'outil **ZOOM**.

## **Pour participer à la visio-conférence :**

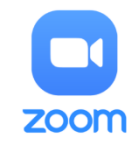

Cliquer sur le bouton suivant à l'heure d'ouverture de l'AG ou sur le lien qui vous sera envoyé par E-mail.

*N'hésitez pas à vous connecter quelques minutes avant l'Assemblée Générale pour tester*

**OPTION 1 :** Rejoindre la visio avec votre navigateur (Chrome, Firefox, Edge ...)

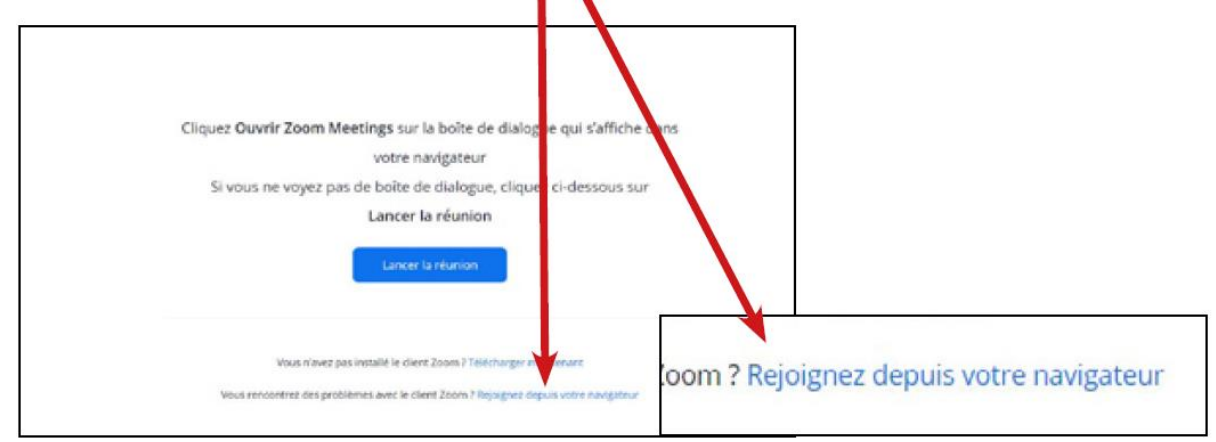

**OPTION 2 :** Rejoindre la visio avec l'application Zoom installée sur votre système

Cliquez Ouvrir Zoom Meetings sur la boîte de dialogue qui s'affiche dans votre

navigateur

Si vous ne voyez pas de boîte de dialogue, cliquez ci-dessous sur

#### Lancer la réunion

Lancer la réunion

**OPTION 3 :** Rejoindre la réunion par téléphone en composant le +33 1 70 37 22 46

ID de réunion : 812 3082 4565 Code secret : 369179 Contrôles par téléphone : \*6 - Couper/rétablir le son \*9 - Lever la main

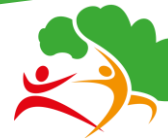

Comité Régional Ile-de-France

Sport en Milieu Rural

## **Une fois connecté à la visio-conférence :**

#### **1** - Vous **renommer** en **«Prénom» «Nom» «Structure»**

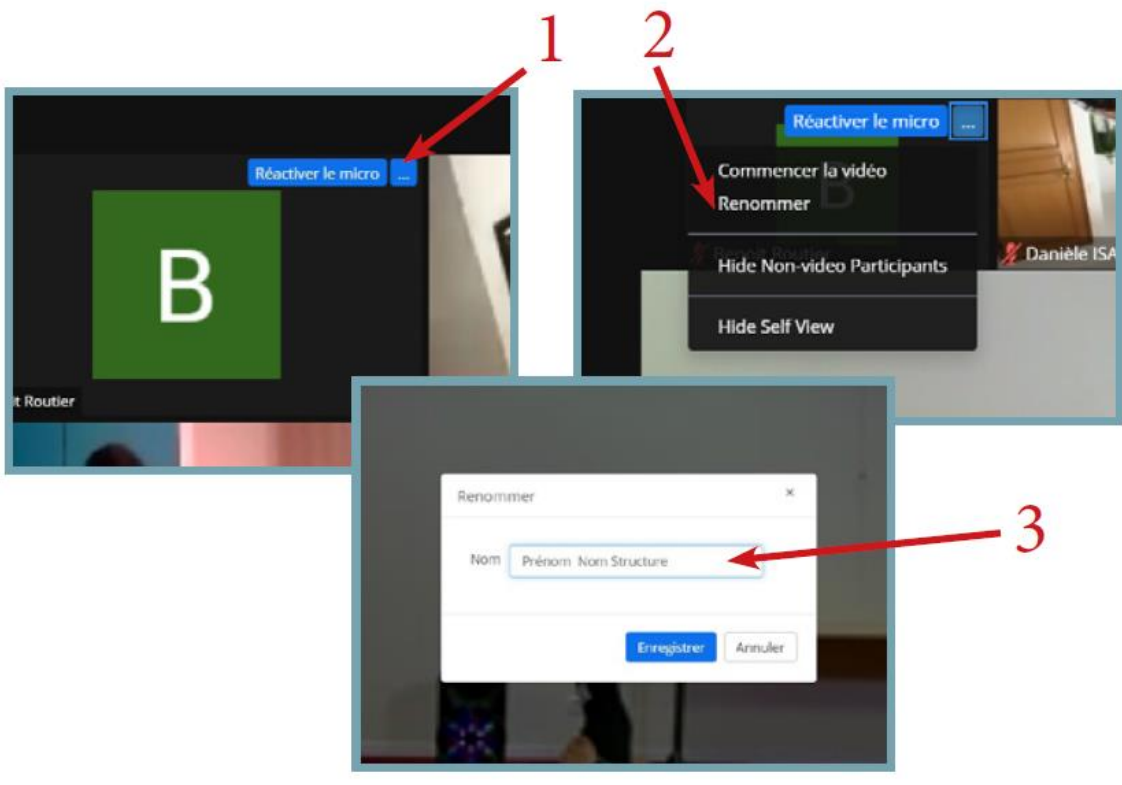

**2** - **Activer votre Webcam** (si ça n'est pas déjà fait)

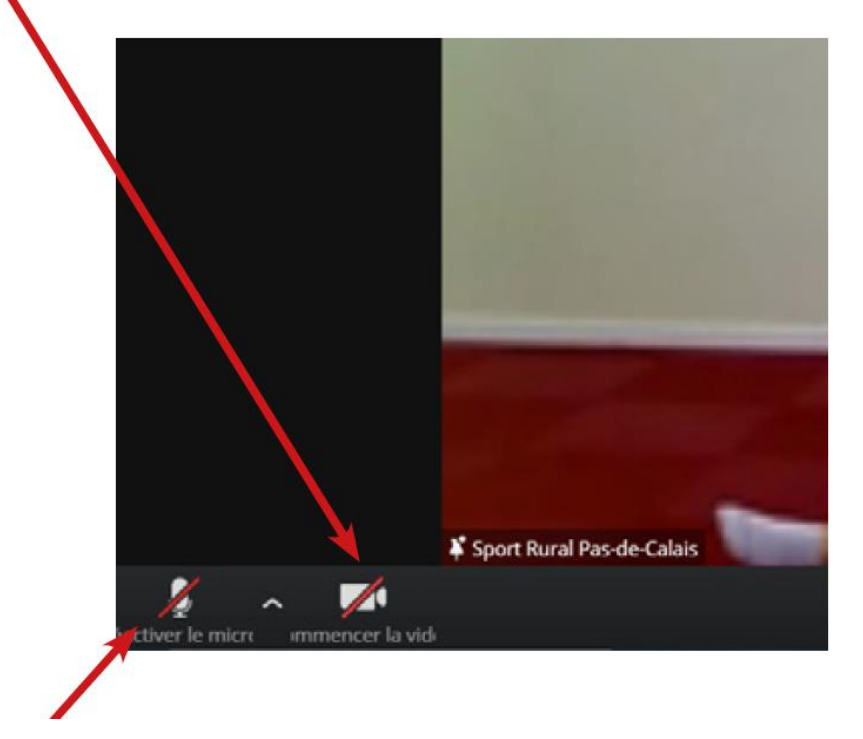

**3** - **Désactiver votre micro** (si ça n'est pas déjà fait) quand vous ne prenez pas la parole afin d'éviter les bruits parasites !

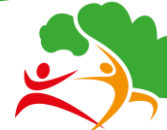

Comité Régional Ile-de-France

**Sport en Milieu Rural** 

### **Quelques conseils pour la bonne tenue des débats :**

#### **1- Levez la main** pour prendre la parole

Zoom navigateur : accédez à la zone «**Participants**» puis cliquer sur «**Lever la main**» (en bas à droite)

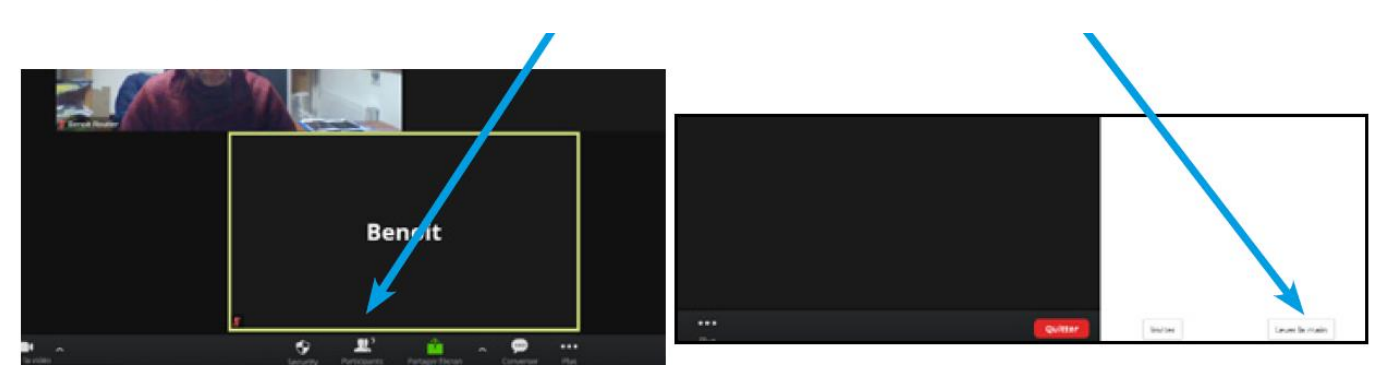

Zoom application : levez la main en cliquant sur l'icône «**Réactions**» puis «**Lever la main**»

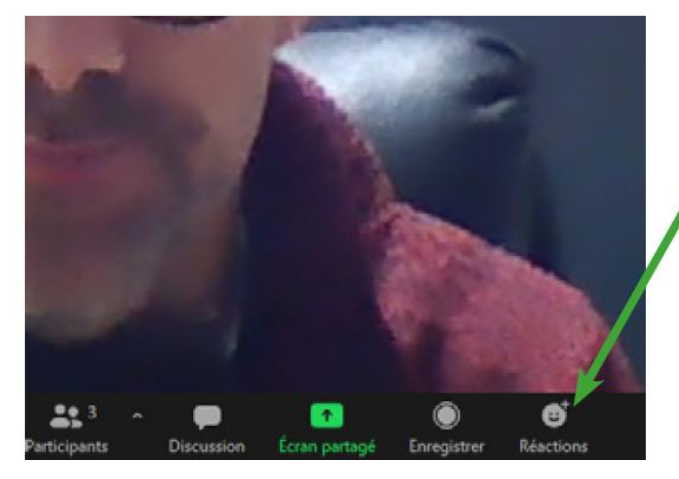

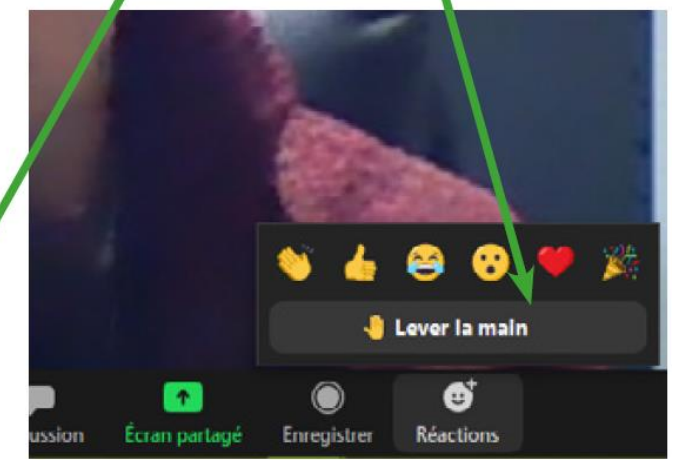

**2- Utilisez la discussion / chat** pour communiquer vos problèmes techniques, et poser des questions annexes :

Depuis un navigateur : «Converser» Depuis l'appli : «Discussion»

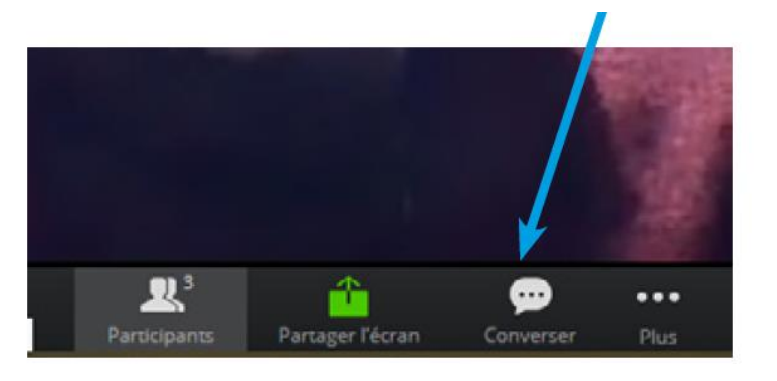

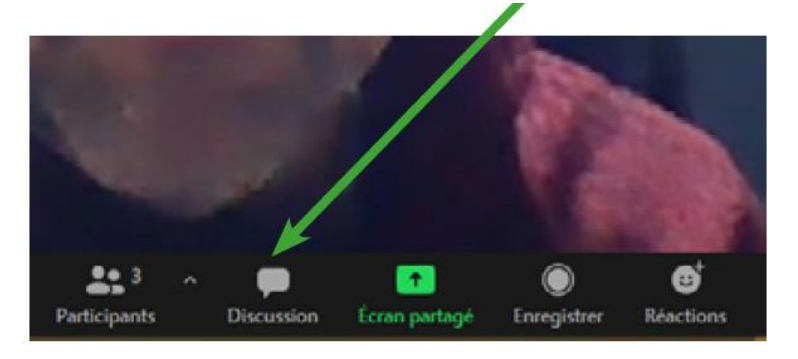

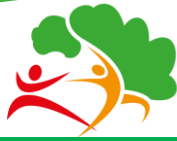

Comité Régional Ile-de-France

**Sport en Milieu Rural** 

# **POUR VOTER**

Votre association pourra voter pour les en amont ainsi que lors de l'Assemblée Générale. Le système de vote pour les résolutions sera ouvert toute la semaine avant l'Assemblée Générale.

Vous pourrez également voter sur la plateforme durant l'assemblée générale en même temps qu'être en visio-conférence, jusqu'à la clôture des votes.

La procédure est la suivante.

### **Voter en ligne :**

Selectionrunner

Pour garantir l'intégrité des votes, nous allons vous proposer d'utiliser un service de vote à distance indépendant : Election runner

Un E-Mail vous sera envoyé à l'adresse figurant sur votre compte Gestaffil, par le site hébergeant l'élection «Election Runner».

Si cet E-Mail ne figure pas dans votre boîte principale, peut-être est-il arrivé dans les «Spams» ou la boite « promotions », ou alors vous ne disposez pas de voix de vote. Sinon merci de nous contacter.

Cet E-mail contient vos identifiants ainsi qu'un lien unique qui vous permettra d'accéder au vote sans vous connecter. Cliquez sur «Click here to vote» et procédez au vote.

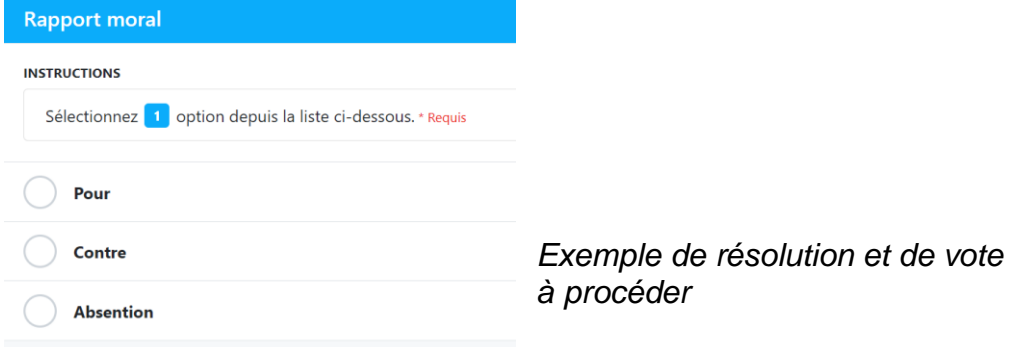

Voter ID: 87A2CME Voter Key: V.IKROR9 **Click Here to Vote** vill automatically log you in to electionrunne

**Login Information:** 

Une fois avoir choisi vos votes, vous pourrez soumettre votre bulletin de vote en bas de page.

Soumettre le bulletin de vote

A la suite de cette soumission, vous verrez apparaître une confirmation de votre vote, et la possibilité de télécharger un reçu.

Merci pour votre vote

Télécharger le reçu